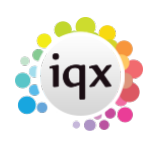

# **Change where questionnaire items are viewed**

Questionnaires have a group option related to them as follows:

- 0 = Standard (The question will appear in the standard Questionnaire view at the top right hand area)
- $\cdot$  1 = Only on Questionnaire tab
- $\bullet$  -1 = Hidden
- -10 = Shows in Miscellaneous Tab or accounts menu of Company and in Payroll if a Person question
- $\cdot$  -1000 = Question will not appear for searching

## **Applicant and Departmental Applicant Questionnaire Additions**

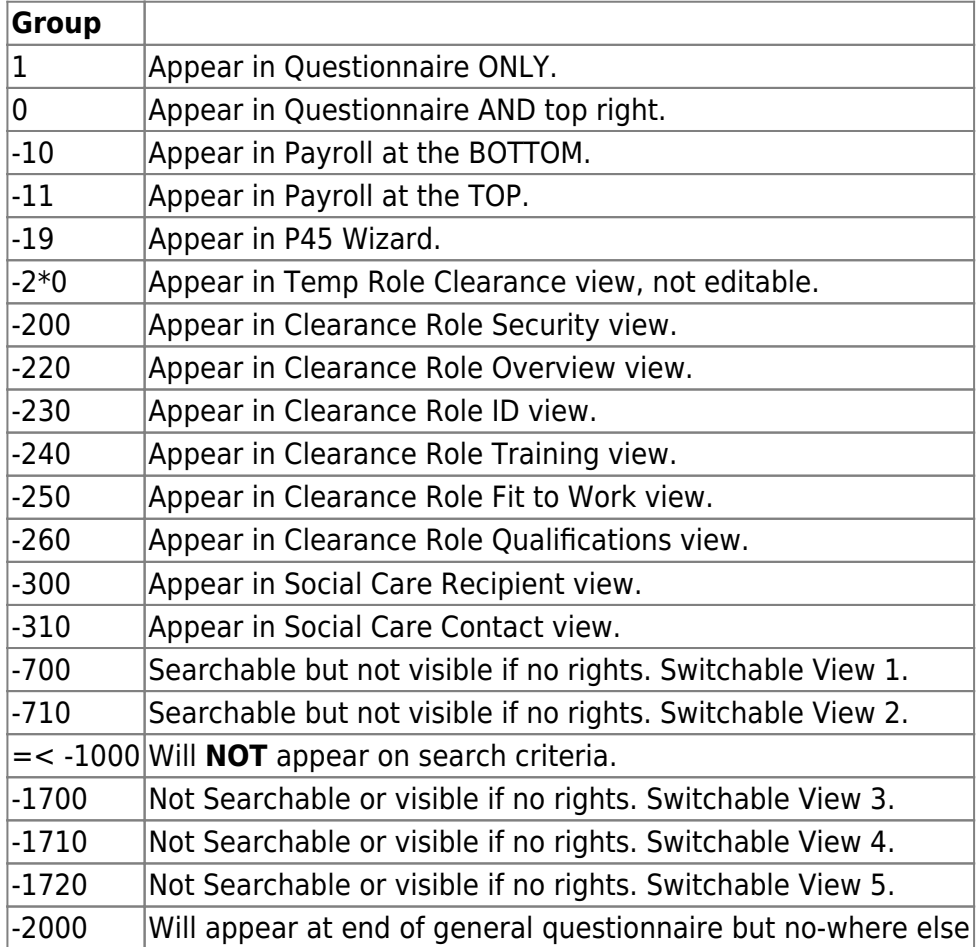

### **Company Questionnaire Additions**

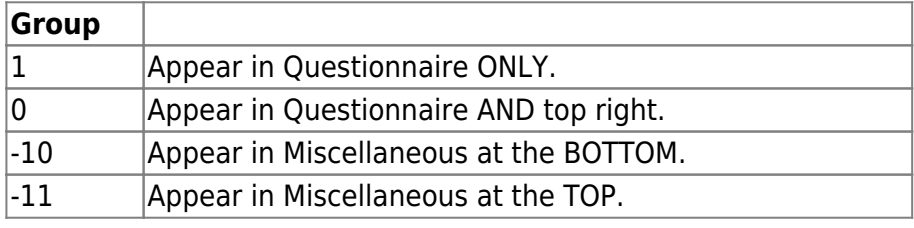

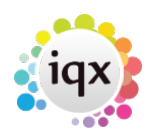

2024/05/14 23:09 2/2 Change where questionnaire items are viewed

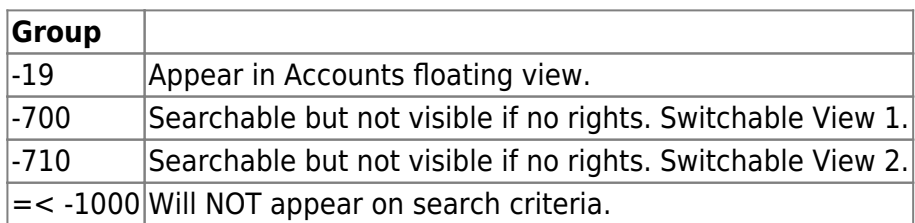

#### **Vacancy Questionnaire Additions**

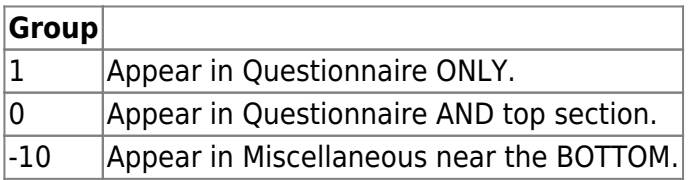

### **Departmental Vacancy Questionnaire Additions**

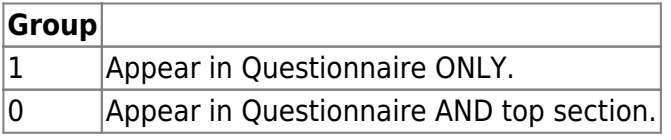

For more detailed information on questionnaires go to [Questionnaires](https://iqxusers.co.uk/iqxhelp/doku.php?id=sa_maintenance_6) Back to [Technical Help Section list](http://www.iqxusers.co.uk/iqxhelp/doku.php?id=technical:6_technical_help)

Back to ['How To' guides for IQX system administrators](http://www.iqxusers.co.uk/iqxhelp/doku.php?id=7_config_guides)

From: <https://iqxusers.co.uk/iqxhelp/> - **iqx**

Permanent link: **<https://iqxusers.co.uk/iqxhelp/doku.php?id=sa11-00&rev=1469090856>**

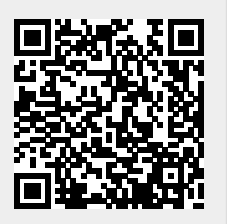

Last update: **2017/11/16 21:57**